# **PEMANFAATAN MICROSOFT EXCEL UNTUK PENCATATAN TRANSAKSI USAHA PADA USAHA RUMAH TANGGA WILAYAH KELURAHAN MERUYA**

**Grace Gata\*1, Misbahul Fajri2, Safitri Juanita3, Siswanto4, Yuliazmi<sup>5</sup>** 1,3,4,5Universitas Budi Luhur

<sup>2</sup>Universitas Mercu Buana

1\*,3Program Studi Sistem Informasi, Fakultas Teknologi Informasi, Universitas Budi Luhur <sup>2</sup>Program Studi Sistem Informasi, Fakultas Ilmu Komputer, Universitas Mercu Buana 4,5Program Studi Teknik Informatika, Fakultas Teknologi Informasi, Universitas Budi Luhur \*e-mail: grace.gata@budiluhur.ac.id\*1, misbahul.fajri@mercubuana.ac.id2, [safitri.juanita@budiluhur.ac.id](mailto:safitri.juanita@budiluhur.ac.id)3, [siswanto@budiluhur.ac.id](mailto:siswanto@budiluhur.ac.id)<sup>4</sup>, [yuliazmi@budiluhur.ac.id](mailto:yuliazmi@budiluhur.ac.id)<sup>5</sup>

#### **ABSTRACT**

*Technological advances have significantly influenced accounting and financial practices. With these technological advances, there has been a significant shift in the fields of accounting and finance, namely processing data that was previously manual to completely automatic. For example, processing financial data involving financial planning, analysis and financial control activities. The existence of technology must be interpreted as an effort to increase effectiveness and efficiency and technology cannot be separated from problems, because technology was born and developed to solve problems faced by humans. In this regard, educational technology can also be viewed as a product and process. This activity is carried out for household business actors in Meruya Village, so they can make reports using the Microsoft Excel application, namely making financial reports using Microsoft Excel. The problem that is often faced is how to record business transactions and create easy financial reports using computer applications, especially Microsoft Excel for processing numbers and how to prepare the required financial reports. The aim of implementing this program is to introduce household business actors to the development of Information Technology which can support the recording of business transactions, introducing several examples of the use of technology in the financial sector. The benefits achieved by household business actors are being able to make financial reports more easily, quickly and accurately so that they can be understood by all parties.*

**Keywords:** *Small and Medium Enterprises; SMEs; Ms. Excel; Report*

#### **ABSTRAK**

Kemajuan teknologi secara signifikan telah mempengaruhi praktik akuntansi dan keuangan. Dengan adanya kemajuan teknologi ini telah terjadi pergeseran yang cukup signifikan dalam bidang akuntansi dan keuangan yaitu mengolah data yang sebelumnya manual menjadi serba otomatis. Misalnya saja mengolah data keuangan yang menyangkut kegiatan perencanaan keuangan, analisis, dan pengendalian keuangan. Keberadaan teknologi harus dimaknai sebagai upaya untuk meningkatkan efektivitas dan efisiensi dan teknologi tidak dapat dipisahkan dari masalah, sebab teknologi lahir dan dikembangkan untuk memecahkan permasalahan yang dihadapi oleh manusia. Berkaitan dengan hal tersebut, maka teknologi pendidikan juga dapat dipandang sebagai suatu produk dan proses. Kegiatan ini dilakukan untuk para pelaku usaha rumah tangga di Kelurahan Meruya, agar dapat membuat laporan dengan menggunakan aplikasi Microsoft Excel, yaitu pembuatan laporan keuangan menggunakan Microsoft Excel. Masalah yang sering dihadapi adalah bagaimana mencatat transaksi usaha dan membuat laporan keuangan yang mudah dengan menggunakan aplikasi komputer khususnya Microsoft Excel untuk pengolahan angka dan cara menyusun laporan keuangan yang dibutuhkan. Tujuan dari pelaksanaan program ini adalah memperkenalkan kepada para pelaku usaha rumah tangga mengenai

#### PEMANAS: Jurnal Pengabdian Masyarakat Nasional Vol. 3, No. 2 November 2023, Hal 164 - 174

perkembangan Teknologi Informasi yang dapat mendukung pencatatan transaksi usaha, memperkenalkan beberapa contoh pemanfaatan teknologi dalam bidang keuangan. Manfaat yang diraih oleh para para pelaku usaha rumah tangga dapat membuat laporan keuangan dengan lebih mudah, cepat, dan akurat sehingga dapat dimengerti oleh semua pihak.

**Kata Kunci:** Usaha Kecil Menengah; UKM; Ms. Excel; Laporan

## **1. PENDAHULUAN**

Kemajuan teknologi secara signifikan telah mempengaruhi praktik akuntansi dan keuangan. Dengan adanya kemajuan teknologi ini telah terjadi pergeseran yang cukup signifikan dalam bidang akuntansi dan keuangan yaitu mengolah data yang sebelumnya manual menjadi serba otomatis. Misalnya saja mengolah data keuangan yang menyangkut kegiatan perencanaan keuangan, analisis, dan pengendalian keuangan.

Keberadaan teknologi harus dimaknai sebagai upaya untuk meningkatkan efektivitas dan efisiensi dan teknologi tidak dapat dipisahkan dari masalah, sebab teknologi lahir dan dikembangkan untuk memecahkan permasalahan yang dihadapi oleh manusia. Berkaitan dengan hal tersebut, maka teknologi pendidikan juga dapat dipandang sebagai suatu produk dan proses.

Dengan menggunakan aplikasi komputer, maka diharapkan pencatatan transaksi usaha dan penyusunan laporan keuangan menjadi lebih mudah. Namun demikian masalah yang timbul tidak semudah yang dibayangkan karena masih banyak para pelaku usaha rumah tangga yang belum mempunyai kemampuan untuk menghadirkan dorongan seperti yang diharapkan. Salah satu solusi yang ditawarkan untuk pemanfaatan teknologi komputer dalam menyusun laporan keuangan adalah merealisasikan motivasi itu dalam program komputer dengan menggunakan aplikasi yang mudah dipelajari sehingga dengan demikian para pelaku usaha akan dengan mudah menyusun laporan keuangan dengan menggunakan teknologi komputer.

Permasalahan Mitra yang ditemukan dalam kegiatan rutin adalah bagaimana mencatat transaksi usaha dan membuat laporan keuangan yang mudah dengan menggunakan aplikasi komputer , bagaimana membantu para pelaku usaha rumah tangga dalam mengenalkan Microsoft Excel untuk pengolahan angka, Bagaimana cara menyusun laporan keuangan dengan menggunakan Microsoft Excel .

Kegiatan ini dilakukan untuk para pelaku usaha rumah tangga di Kelurahan Meruya, dapat membuat laporan dengan menggunakan aplikasi Microsoft Excel dan materi pengabdian masyarakat ini yaitu pembuatan laporan keuangan menggunakan Microsoft Excel. Tujuan dari pelaksanaan program ini adalah memperkenalkan kepada para pelaku usaha rumah tangga mengenai perkembangan Teknologi Informasi yang dapat mendukung pencatatan transaksi usaha, memperkenalkan beberapa contoh pemanfaatan teknologi dalam bidang keuangan, misalnya : laporan keuangan menggunakan aplikasi Microsoft Excel, memberikan pelatihan tentang bagaimana cara membuat laporan keuangan menggunakan Microsoft Excel.

Setelah pengabdian masyarakat ini telah selesai dilaksanakan, maka manfaat yang diharapkan adalah para para pelaku usaha rumah tangga dapat membuat laporan keuangan dengan lebih mudah, cepat, dan akurat sehingga dapat dimengerti oleh semua pihak.

#### **2. METODE**

#### **2.1 Metode Kegiatan**

Adapun metode yang digunakan dalam kegiatan pengabdian masyarakat ini antara lain:

- a. Memberikan informasi tentang berbagai macam perkembangan teknologi baik hardware maupun software yang mendukung proses pembuatan laporan keuangan.
- b. Mengenalkan aplikasi Microsoft Excel.
- c. Memberikan pengenalan tentang fitur-fitur dasar dari Microsoft Excel.

#### PEMANAS: Jurnal Pengabdian Masyarakat Nasional Vol. 3, No. 2 November 2023, Hal 164 - 174

d. Memberikan pelatihan dan tutorial dengan studi kasus adalah membuat laporan keuangan dengan menggunakan Microsoft Excel.

Langkah-langkah yang dilakukan untuk memecahkan masalah yang dihadapi adalah:

- a. Melakukan survei ke wilayah yang ada di dilingkungan Kelurahan Meruya dan sekitarnya untuk memperoleh data peserta pelaku usaha rumah tangga yang akan mengikuti pelatihan, dengan kriteria peserta:
	- Para pelaku usaha rumah tangga, seperti warung makan, toko kelontong, dan lain-lain.
	- Memiliki keinginan untuk belajar dan meningkatkan skill
	- Memahami pengoperasian dasar komputer
- b. Melakukan koordinasi dengan RT/RW, tentang peserta yang akan mengikuti pelatihan.
- c. Membatasi jumlah peserta maksimal 30 orang.
- d. Memberikan undangan kepada peserta untuk dapat hadir pada hari yang sudah ditentukan atau disepakati bersama.
- e. Melakukan pelatihan pembuatan laporan keuangan dengan menggunakan Microsoft Excel.

## **2.2 Tahapan Kegiatan**

a. Tahap Persiapan

Dalam tahap ini para peserta diberikan pengetahuan tentang:

1. Koordinasi dengan RT/RW

Berkoordinasi dengan pengurus RT/RW setempat untuk menentukan peserta, hari dan jam pelaksanaan program pengabdian masyarakat dengan Staf Tata Usaha Sekolah di Kelurahan Meruya.

2. Sosialisasi Program

Sosialisasi program bertujuan untuk memberikan informasi tentang rencana serangkaian pelaksanaan program yang disampaikan kepada Staf Tata Usaha Sekolah di Kelurahan Meruya.

3. Penyusunan modul pembuatan laporan keuangan

Menyusun modul pelatihan oleh tim pengusul pengabdian masyarakat. Modul berisi garis besar pembuatan laporan keuangan dengan menggunakan Microsoft Excel.

b. Tahap Pelaksanaan Kegiatan

Dalam tahap ini peserta diberikan pelatihan :

1. Pelaksanaan Program

Sosialisasi penyususnan pembuatan laporan keuangan. Pelaksanaan pertama yaitu mensosialisasikan pembuatan laporan keuangan dengan media komputerisasi.

2. Persiapan alat dan bahan

Sebelum pembuatan laporan keuangan dengan Microsoft Excel, alat dan bahan dipersiapkan. Alat yang digunakan meliputi: meja, laptop, LCD dan proyektor untuk memvisualisasikan pelatihan.

3. Penyuluhan pelatihan pembuatan laporan keuangan dengan menggunakan Microsoft Excel. Berupa demonstrasi pelatihan pembuatan laporan keuangan, unjuk kerja kemampuan staf tata usaha sekolah dalam membuat laporan keuangan berbasis komputer, dan mampu membuat laporan keuangan yang baik dan mudah dipahami oleh semua orang.

## PEMANAS: Jurnal Pengabdian Masyarakat Nasional Vol. 3, No. 2 November 2023, Hal 164 - 174

c. Tahap Akhir

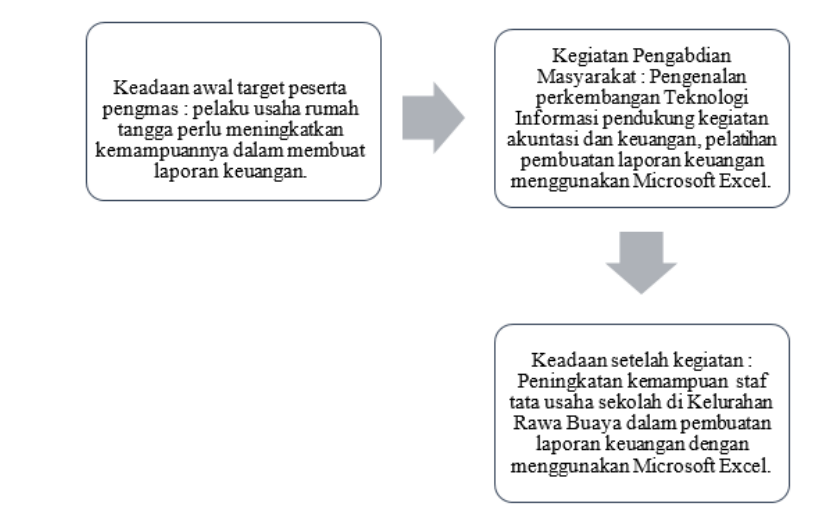

Gambar 1. Tahapan Kegiatan Pengabdian Masyarakat

Tahap akhir terdiri dari pembuatan laporan hasil kegiatan dan pengumpulan laporan hasil kegiatan. Seperti yang terlihat pada gambar.1.

## **2.3 Rancangan Evolusi**

Dalam pelaksanaan ini terdapat beberapa kriteria yang akan menjadi tolak ukur dasar pencapaian dari kegiatan ini yaitu:

- 1. Peserta dapat menggunakan komputer/laptop yang sudah disediakan dimaksudkan untuk menjadikan peserta melakukan latihan di tempat kerja masing-masing.
- 2. Peserta mampu mengoperasikan komputer seperti mengaktifkan program dan juga dapat menggunakan bagian pendukung lainnya.
- 3. Peserta dapat melakukan pembuatan baru project di Microsoft Excel, membuka project yang belum diselesaikan dan juga menyimpan hasil project Microsoft Excel.

## **2.4 Indikator Keberhasilan**

- 1. Para pelaku usaha rumah tangga di Kelurahan Meruya mampu membuat laporan keuangan dengan menggunakan Microsoft Excel.
- 2. Para pelaku usaha rumah tangga di Kelurahan Meruya antusias dengan pelatihan membuat laporan keuangan dengan menggunakan Microsoft Excel.

## 2.5 **Indikator kepuasan peserta**

a. Evaluasi pengukuran kepuasan peserta

Dalam mengukur kepuasan digunakan metode 5 skala tingkat (likert) untuk mengukur tingkat kepuasan kegiatan pengabdian masyarakat seperti yang terlihat pada gambar 2. Analisis data kepuasan menggunakan analisis data deskriptif, dimana analisis data hanya untuk menggambarkan seberapa besar hasil deskripsi yang diperoleh melalui penjaringan data. Adapun hasil akhir yang diperoleh berupa persentase yang akan diinterpretasikan menurut acuan yang digambarkan dengan menentukan presentase nilai digunakan rumus sebagai berikut:

Persentase nilai =

\n
$$
\frac{\text{milai yang diperoleh}}{\text{milai maksimum}} \quad x \, 100\%
$$

#### PEMANAS: Jurnal Pengabdian Masyarakat Nasional Vol. 3, No. 2 November 2023, Hal 164 - 174

Gambar 2. Presentase nilai

Selanjutnya hasil perhitungan ditafsirkan ke dalam skala kriteria penafsiran yang bersifat kualitatif pada tabel 1 berikut:

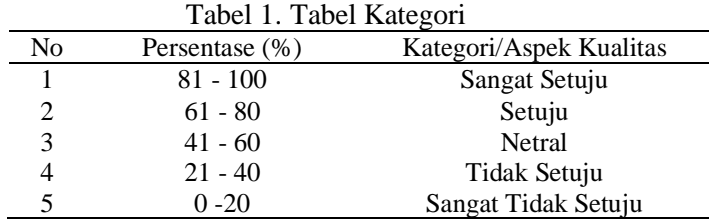

#### **3. HASIL DAN PEMBAHASAN**

Kegiatan pengabdian masyarakat ini diselenggarakan dengan dihadiri oleh para pelaku usaha kecil dan menengah di Kecamatan Kembangan. Peserta kegiatan ini terdiri dari 20 orang. Kegiatan yang dilakukan adalah sebagai berikut:

- 1. Pembukaan oleh Perwakilan Ketua Pelaksana
- 2. Pengenalan Microsoft Excel
- 3. Cara input data di Excel.
- 4. Cara menggunakan rumus di Excel.
- 5. Cara membuat laporan di Excel.
- 6. Latihan input transaksi keuangan Rumah Tangga.

Berikut adalah pernyataan kuesioner yang diberikan kepada peserta setelah kegiatan mengenai penggunaan Microsoft Excel untuk pencatatan dan pembuatan laporan :

- 1. Penggunaan Microsoft Excel membantu saya dalam mencatat transaksi keuangan dengan mudah.
- 2. Saya merasa lebih terorganisir dalam mengelola keuangan saya setelah menggunakan Excel.
- 3. Fungsi-fungsi perhitungan di Excel membantu saya dalam melakukan analisis keuangan dengan lebih efisien.
- 4. Saya merasa lebih percaya diri dalam menyajikan laporan keuangan setelah menggunakan Excel.
- 5. Penggunaan Excel mempercepat proses pencatatan dan pengelolaan transaksi keuangan saya.
- 6. Saya menemukan fitur-fitur Excel, seperti filter dan grafik, bermanfaat untuk menganalisis tren keuangan.
- 7. Saya dapat dengan mudah mengakses dan memperbarui catatan keuangan saya di Excel dari berbagai perangkat.
- 8. Pelatihan menggunakan Excel telah meningkatkan pengetahuan saya dalam mengelola keuangan secara efektif.
- 9. Saya merasa lebih terampil dalam menggunakan rumus dan fungsi Excel untuk keperluan keuangan.
- 10. Saya akan merekomendasikan penggunaan Excel kepada orang lain untuk mengelola keuangan mereka.

Selama pelaksanaan program pelatihan ini mulai tahap persiapan sampai pelaksanaannya, dapat disampaikan hasil sebagai berikut:

1. Penggunaan Microsoft Excel membantu saya dalam mencatat transaksi keuangan dengan mudah sebanyak 40% mengisi Setuju dan Sangat Setuju, 20% mengisi Netral, seperti yang terlihat pada gambar 3.

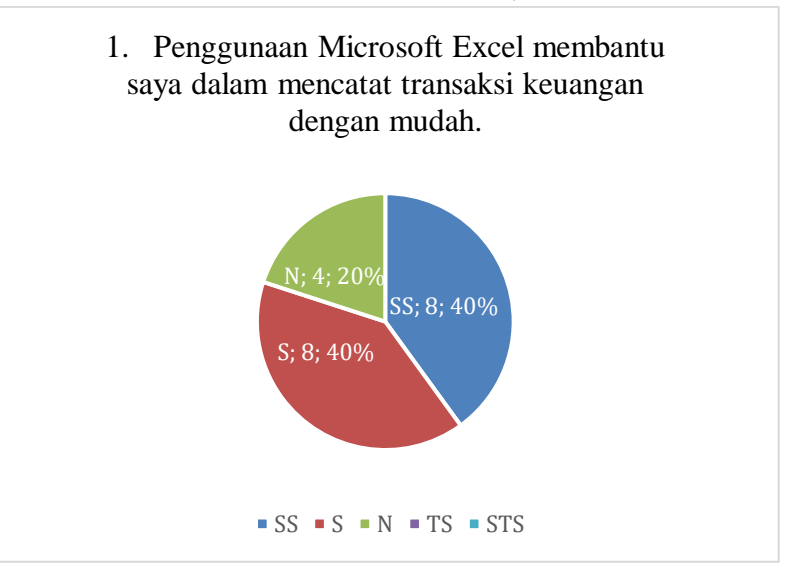

Gambar 3. Hasil nilai pernyataan no.1

2. Saya merasa lebih terorganisir dalam mengelola keuangan saya setelah menggunakan Excel, sebanyak 40% mengisi Sangat Setuju, 35% mengisi Setuju dan 25% mengisi Netral, seperti yang terlihat pada gambar 4.

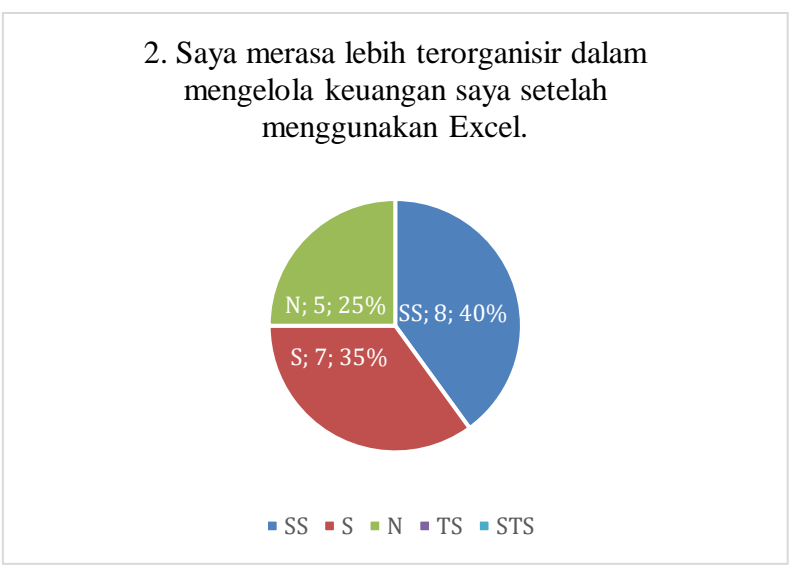

Gambar 4. Hasil nilai pernyataan no.2

3. Fungsi-fungsi perhitungan di Excel membantu saya dalam melakukan analisis keuangan dengan lebih efisien. sebanyak 45% mengisi Sangat Setuju, 30% mengisi Netral dan 25% mengisi Setuju, seperti yang terlihat pada gambar 5.

## PEMANAS: Jurnal Pengabdian Masyarakat Nasional Vol. 3, No. 2 November 2023, Hal 164 - 174

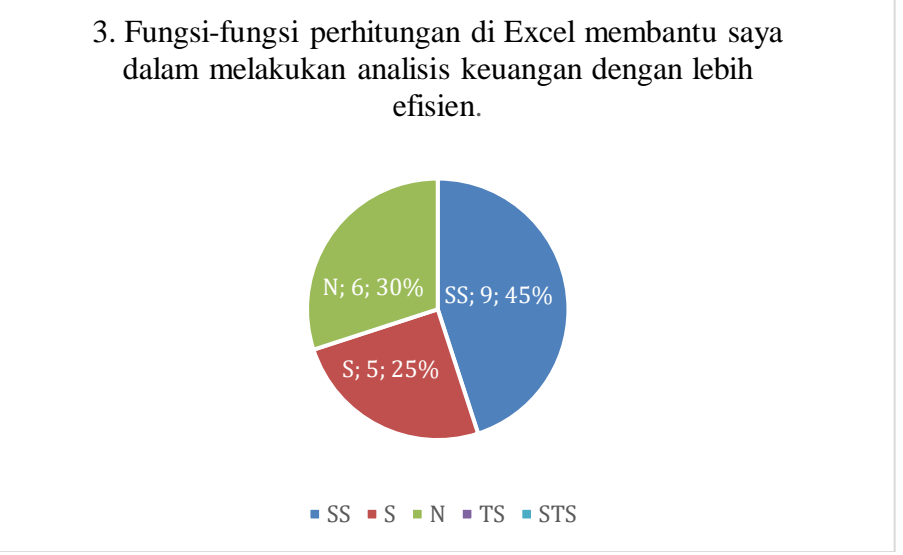

Gambar 5. Hasil nilai pernyataan no.3

4. Saya merasa lebih percaya diri dalam menyajikan laporan keuangan setelah menggunakan Excel. sebanyak 75% mengisi Sangat Setuju, 15% mengisi Netral dan 10% mengisi Setuju, seperti yang terlihat pada gambar 6.

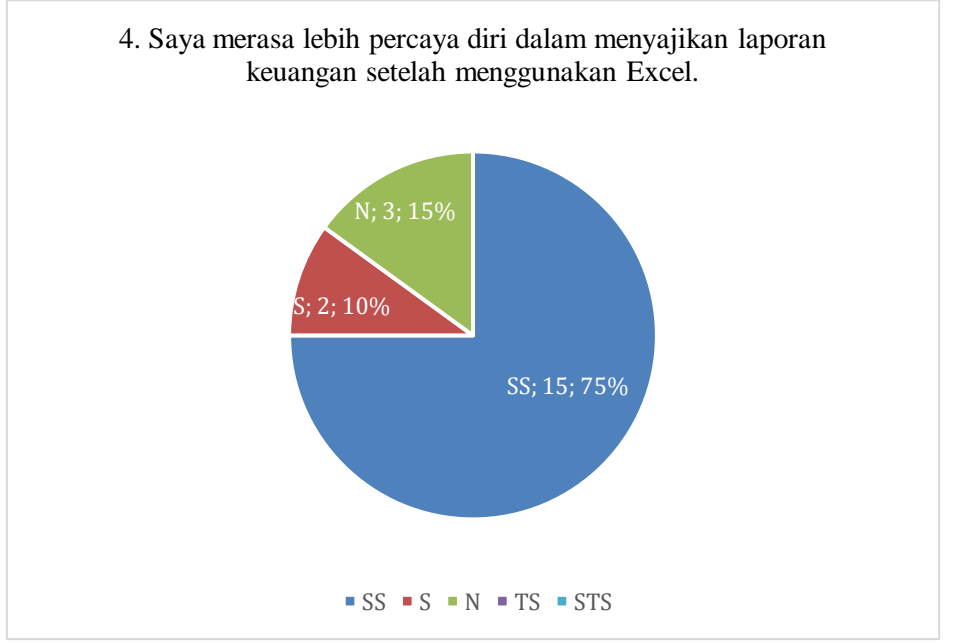

Gambar 6. Hasil nilai pernyataan no.4

5. Penggunaan Excel mempercepat proses pencatatan dan pengelolaan transaksi keuangan saya. sebanyak 75% mengisi Sangat Setuju, 15% mengisi Netral dan 10% mengisi Setuju, seperti yang terlihat pada gambar 7.

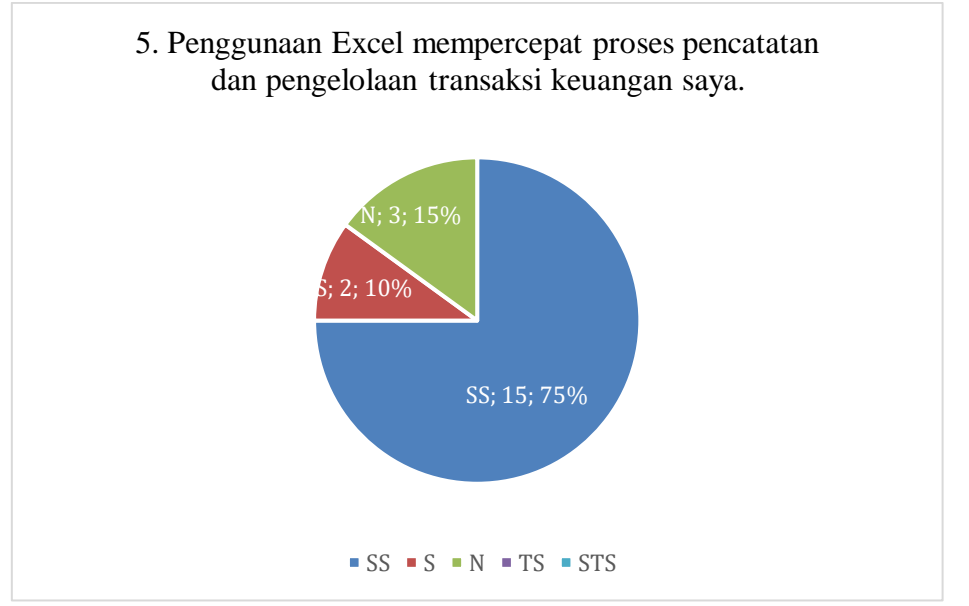

Gambar 7. Hasil nilai pernyataan no.5

6. Saya menemukan fitur-fitur Excel, seperti filter dan grafik, bermanfaat untuk menganalisis tren keuangan. Sebanyak 50% mengisi Setuju, 30% mengisi Sangat Setuju dan 20% mengisi Netral, seperti yang terlihat pada gambar 8.

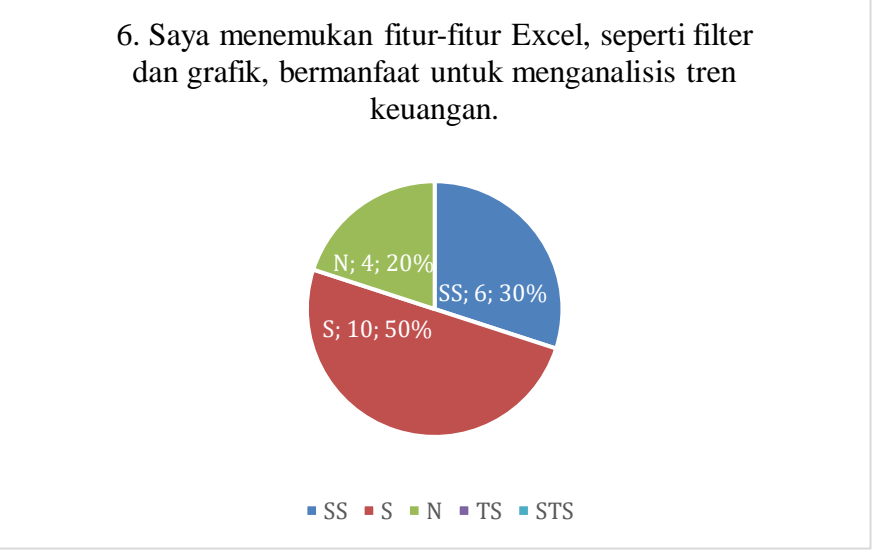

Gambar 8. Hasil nilai pernyataan no.6

7. Saya dapat dengan mudah mengakses dan memperbarui catatan keuangan saya di Excel dari berbagai perangkat. Sebanyak 75% mengisi Sangat Setuju, 15% mengisi Setuju dan 10% mengisi Netral, seperti yang terlihat pada gambar 9.

## PEMANAS: Jurnal Pengabdian Masyarakat Nasional Vol. 3, No. 2 November 2023, Hal 164 - 174

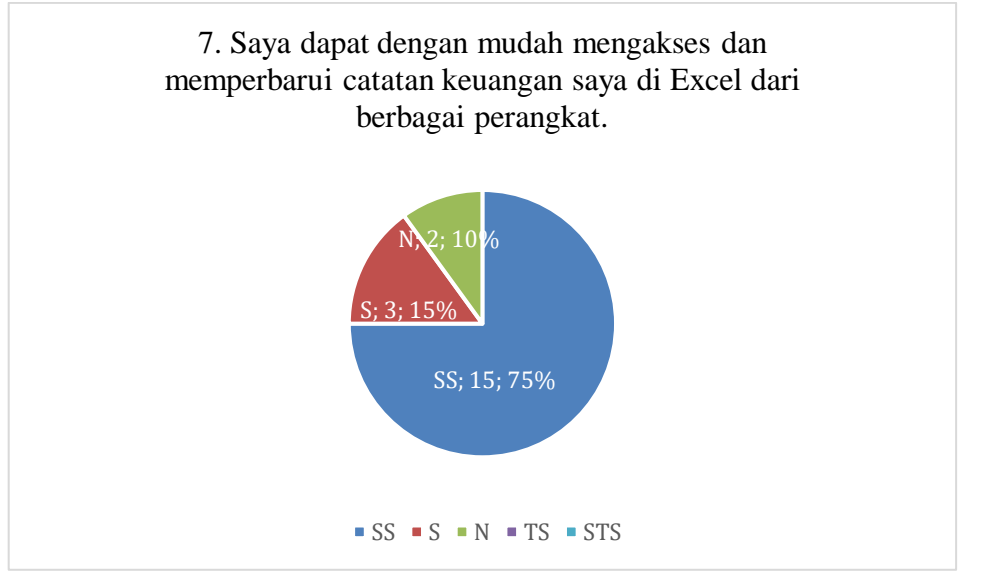

Gambar 9. Hasil nilai pernyataan no.7

8. Pelatihan menggunakan Excel telah meningkatkan pengetahuan saya dalam mengelola keuangan secara efektif. Sebanyak 85% mengisi Sangat Setuju, 10% mengisi Setuju dan 5% mengisi Netral, seperti yang terlihat pada gambar 10.

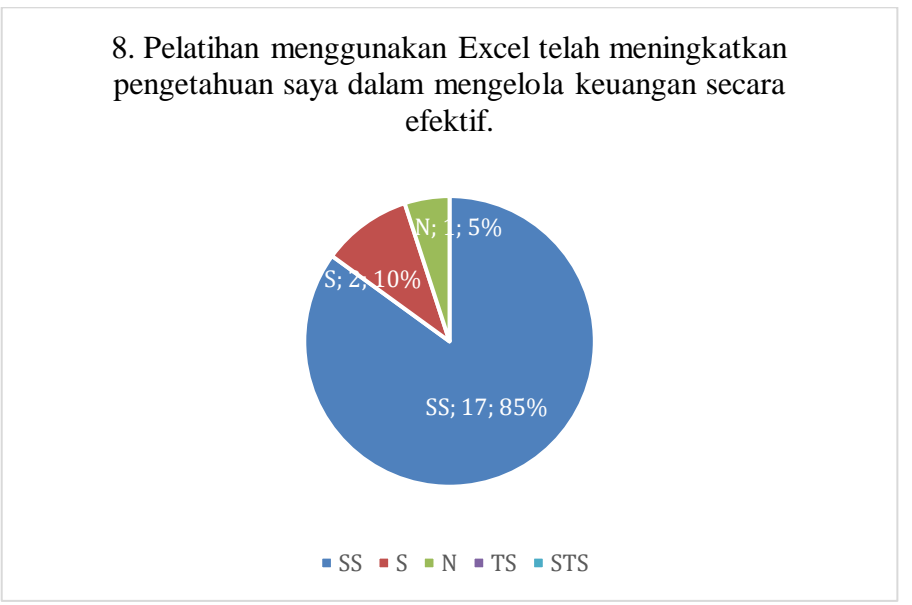

Gambar10. Hasil nilai pernyataan no.8

9. Saya merasa lebih terampil dalam menggunakan rumus dan fungsi Excel untuk keperluan keuangan. Sebanyak 55% mengisi Sangat Setuju, 30% mengisi Netral dan 15% mengisi Setuju, seperti yang terlihat pada gambar 11.

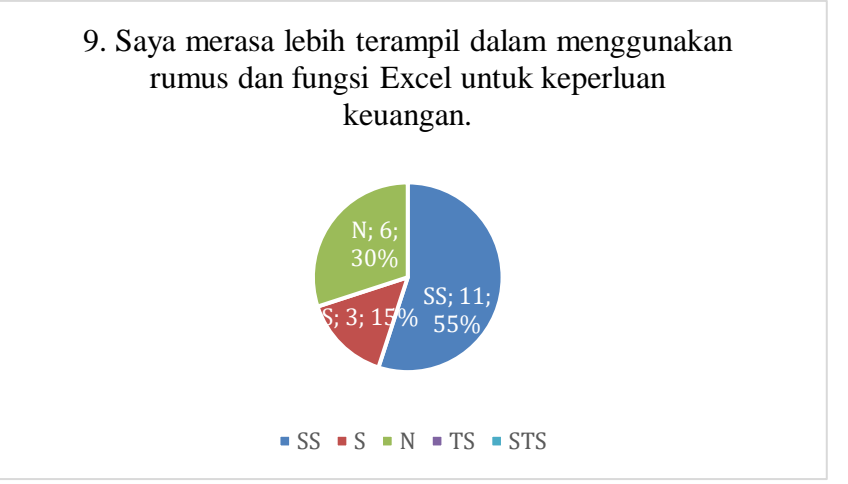

Gambar 11. Hasil nilai pernyataan no.9

10. Saya akan merekomendasikan penggunaan Excel kepada orang lain untuk mengelola keuangan mereka. Sebanyak 75% mengisi Sangat Setuju 15% mengisi Netral dan 10% mengisi Setuju, seperti yang terlihat pada gambar 12.

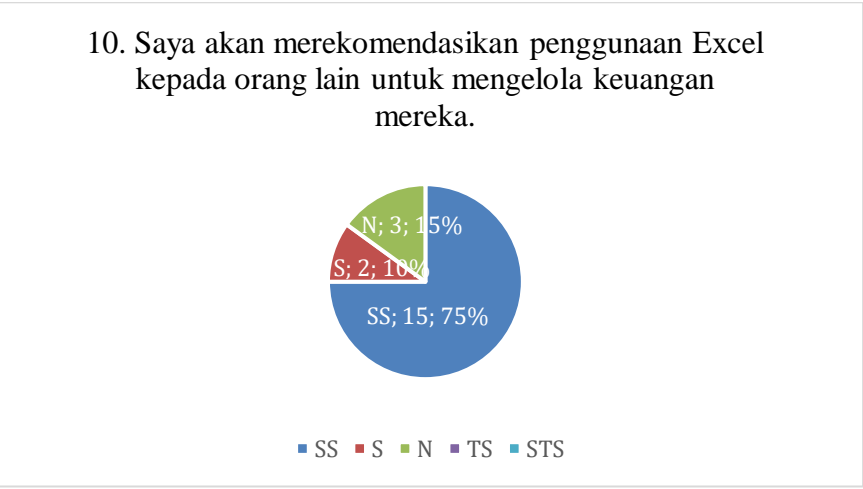

Gambar 12. Hasil nilai pernyataan no.10

Kegiatan ini dilakukan dengan menggunakan fasilitas dari laboratorium dengan menggunakan aplikasi microsoft Excel untuk mempermudah dalam pembuatan pencatatan transaksi usaha. Seperti yang terlihat pada gambar 13.

 PEMANAS: Jurnal Pengabdian Masyarakat Nasional Vol. 3, No. 2 November 2023, Hal 164 - 174

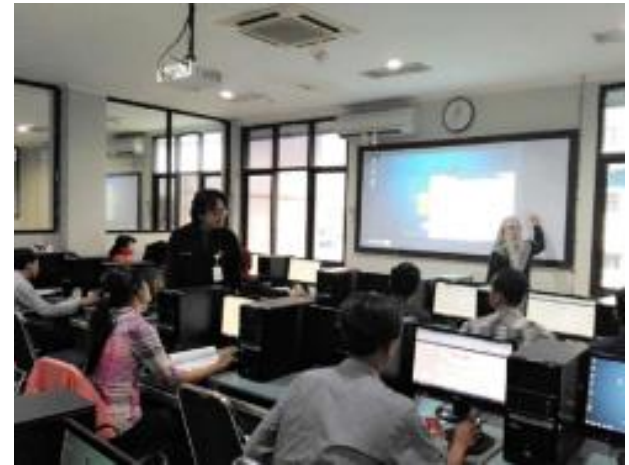

Gambar 13. Dokumentasi kegiatan

## **4. KESIMPULAN**

Sesuai dengan kegiatan pengabdian kepada masyarakat yang telah dilakukan, dapat diambil beberapa kesimpulan bahwa kegiatan pengabdian pada masyarakat berjalan dengan baik dan lancar sesuai dengan rencana kegiatan yang telah disusun sebelumnya, peserta pelatihan telah mampu menguasai kompetensi yang diajarkan dalam kegiatan pengabdian kepada masyarakat ini yaitu manajemen usaha, pencatatan transaksi keuangan dan penyusunan laporan keuangan.

# **5. UCAPAN TERIMAKASIH**

Pada kesempatan ini, kami ingin menyampaikan ucapan terima kasih yang tulus kepada semua pihak yang telah berkontribusi dalam pengabdian masyarakat ini. Dukungan dan partisipasi telah menjadi pilar utama keberhasilan inisiatif untuk memberikan dampak positif pada masyarakat.

## **REFERENSI**

Excel Easy. (2020). Excel Tutorial. Diakses dari:<https://www.excel-easy.com/>

Wempen, F. (2021). Microsoft Excel 2020 Step by Step. Microsoft Press.

Alexander, M., & Kusleika, D. (2020). *Excel 2020 Formulas*. Wiley.

McFedries, P. (2020). *Teach Yourself VISUALLY Excel 2020*. Visual.